# **Student Portal applications explained**

QCAA Student Portal

## **Introduction**

The Student Portal gives you secure access to your personal learning information. It currently includes five applications:

- **My Details** where you will see your personal details and can update your email address and/or mobile phone number
- **My Learning Account** where you will find your subject and course enrolments and learning providers, get your final results at the end of Year 12 and access statements and certificates. Unit results and assessment results will be displayed as they become available. You will also see results for any vocational education and training (VET) qualifications and QCE-recognised studies, once they have been entered by the relevant learning provider. You can access and print statements and certificates from 19 December 2020.
- **My Online Learning** where you can complete the QCAA academic integrity course and print a certificate of completion
- **My AARA**  where you will see any access arrangements and reasonable adjustments (AARA) your school has sent to the QCAA
- **My Timetable**  where you will see your external assessment timetable when it is available.

More applications will be added to the Student Portal in the future.

This quick step demonstrates how to:

- access the Student Portal, p. [2](#page-1-0)
- access the My Details application, p. [3](#page-2-0)
- access the My Learning Account application, p. [7](#page-6-0)
- access the My Online Learning application, p. [14](#page-13-0)
- access the My AARA application, p. [15](#page-14-0)
- access the My Timetable application, p. [17](#page-16-0)
- access more information, p. [18.](#page-17-0)

Users granted access to this functionality are:

• Queensland school students.

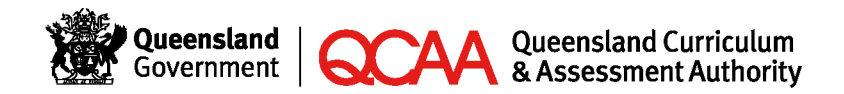

201335

## <span id="page-1-0"></span>**Access the Student Portal**

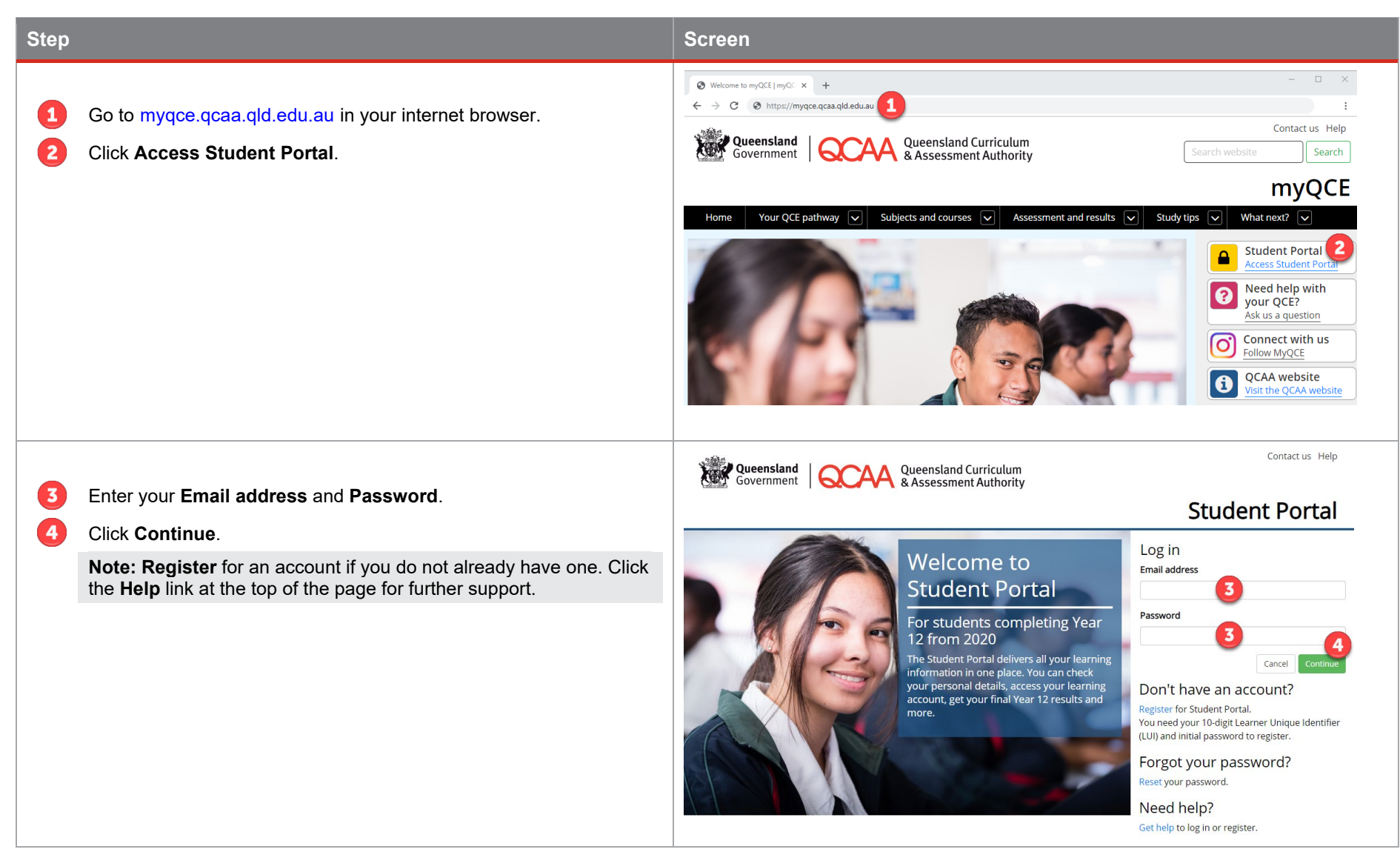

## <span id="page-2-0"></span>**Access the My Details application**

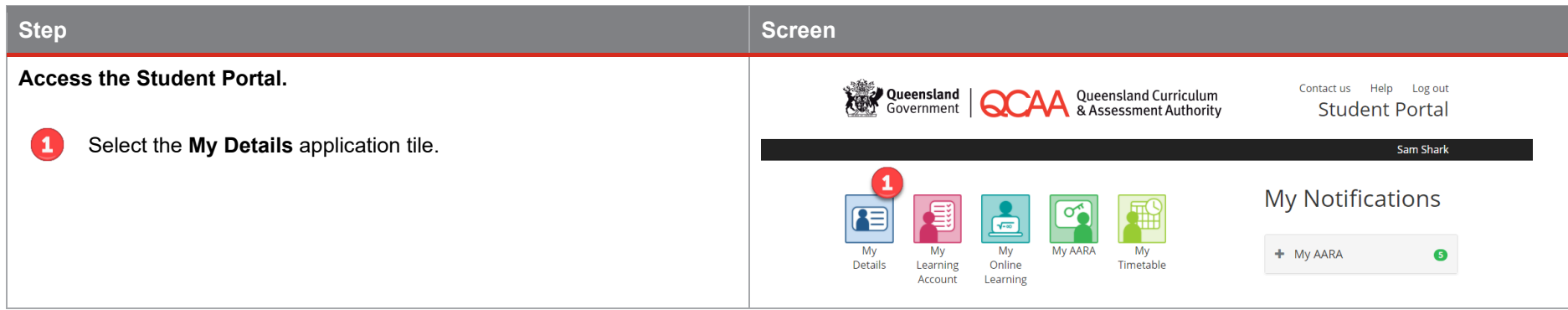

#### **View your details**

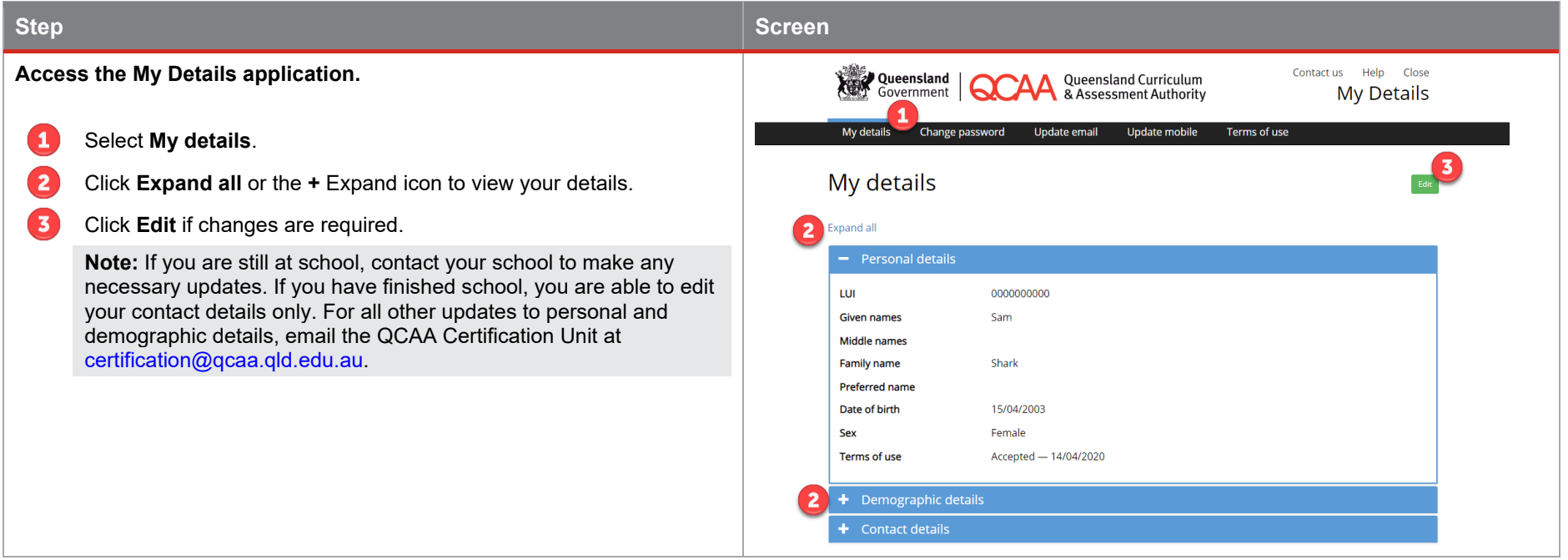

#### **Change your password**

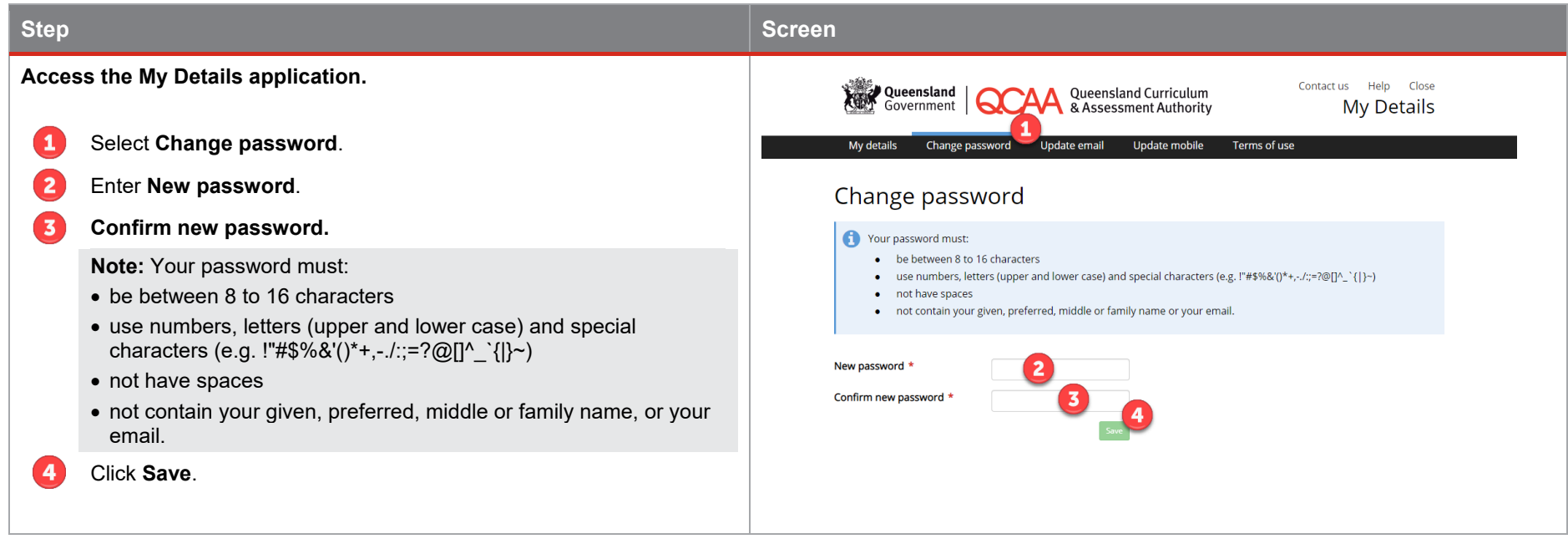

#### **Update your email address**

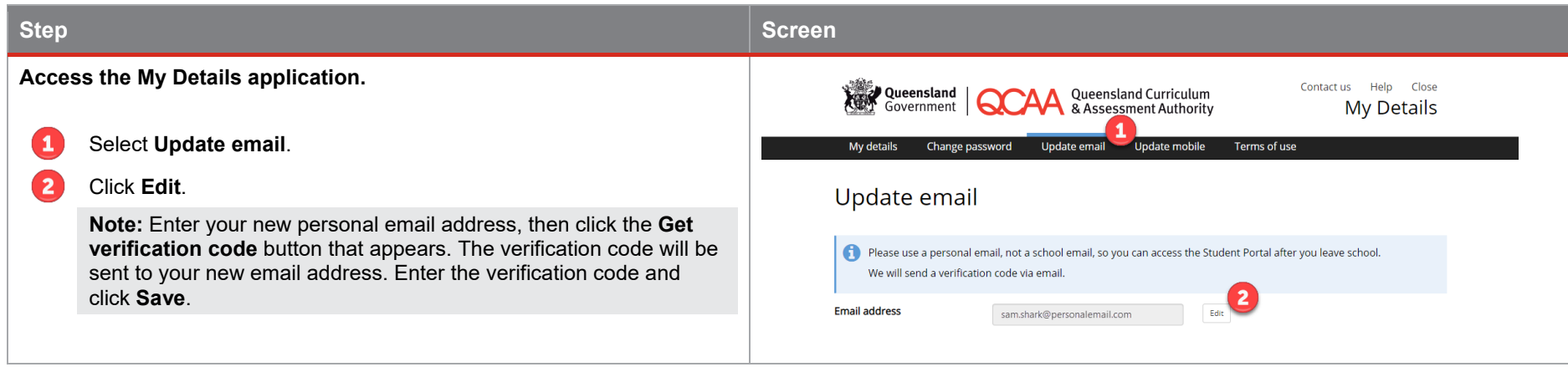

#### **Update your mobile number**

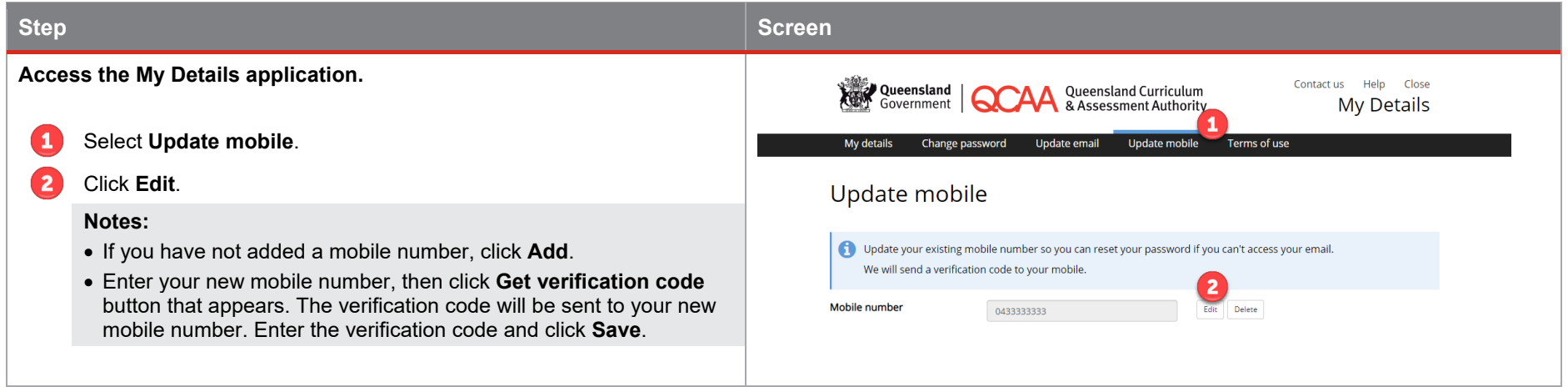

#### **Review the Student Portal terms of use**

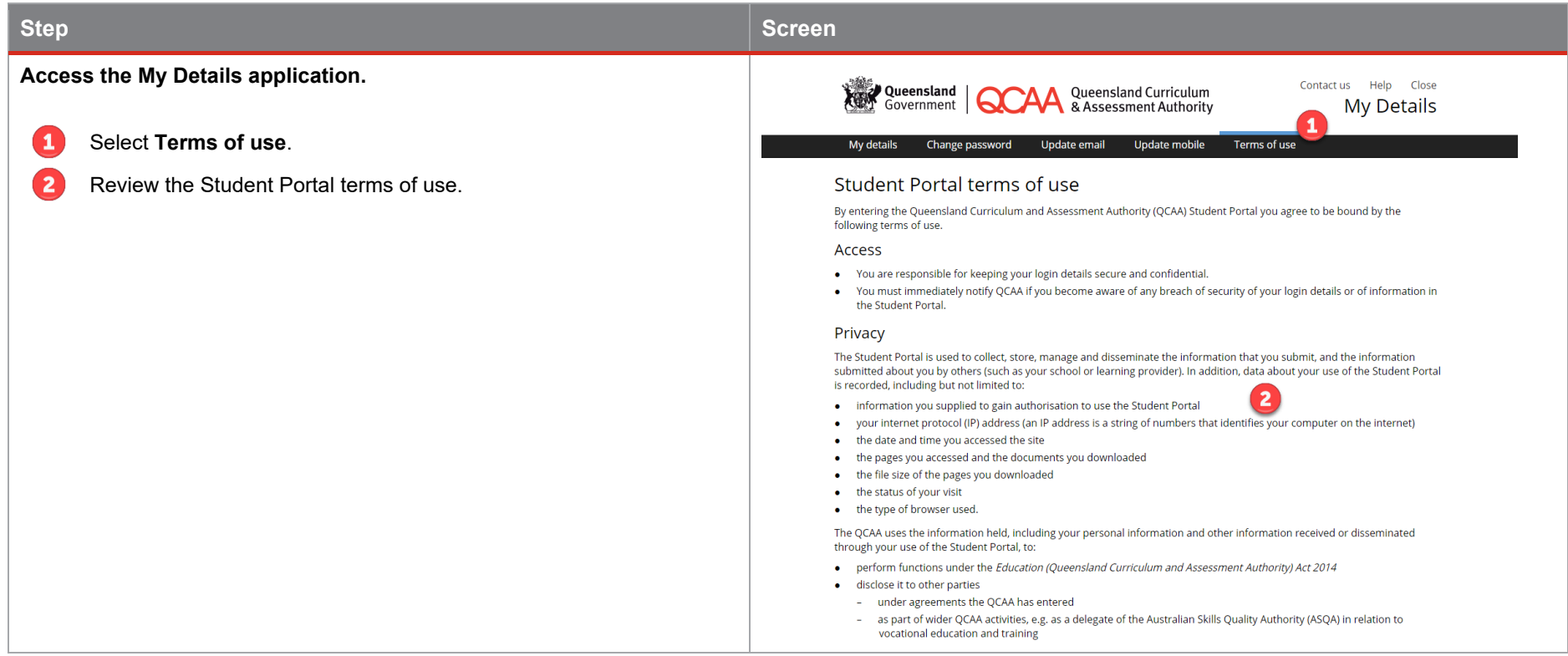

## <span id="page-6-0"></span>**Access the My Learning Account application**

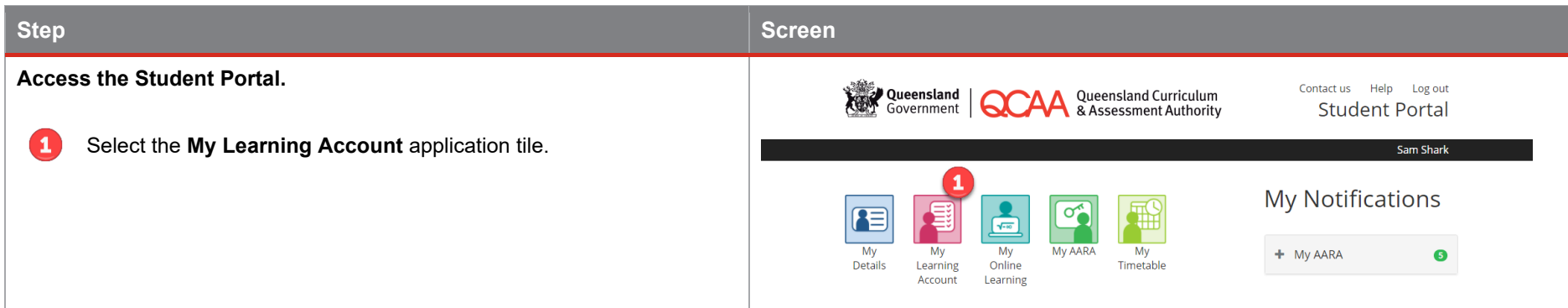

#### **View your registrations and enrolments**

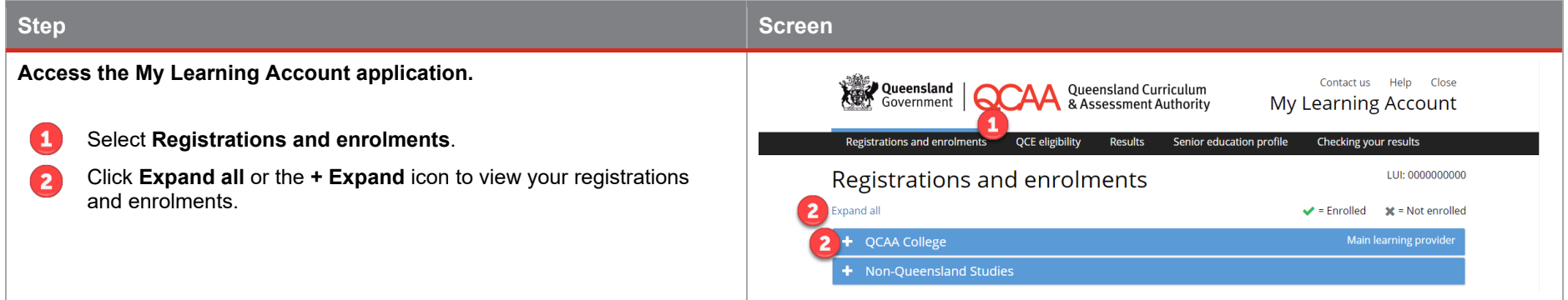

#### **View your QCE eligibility**

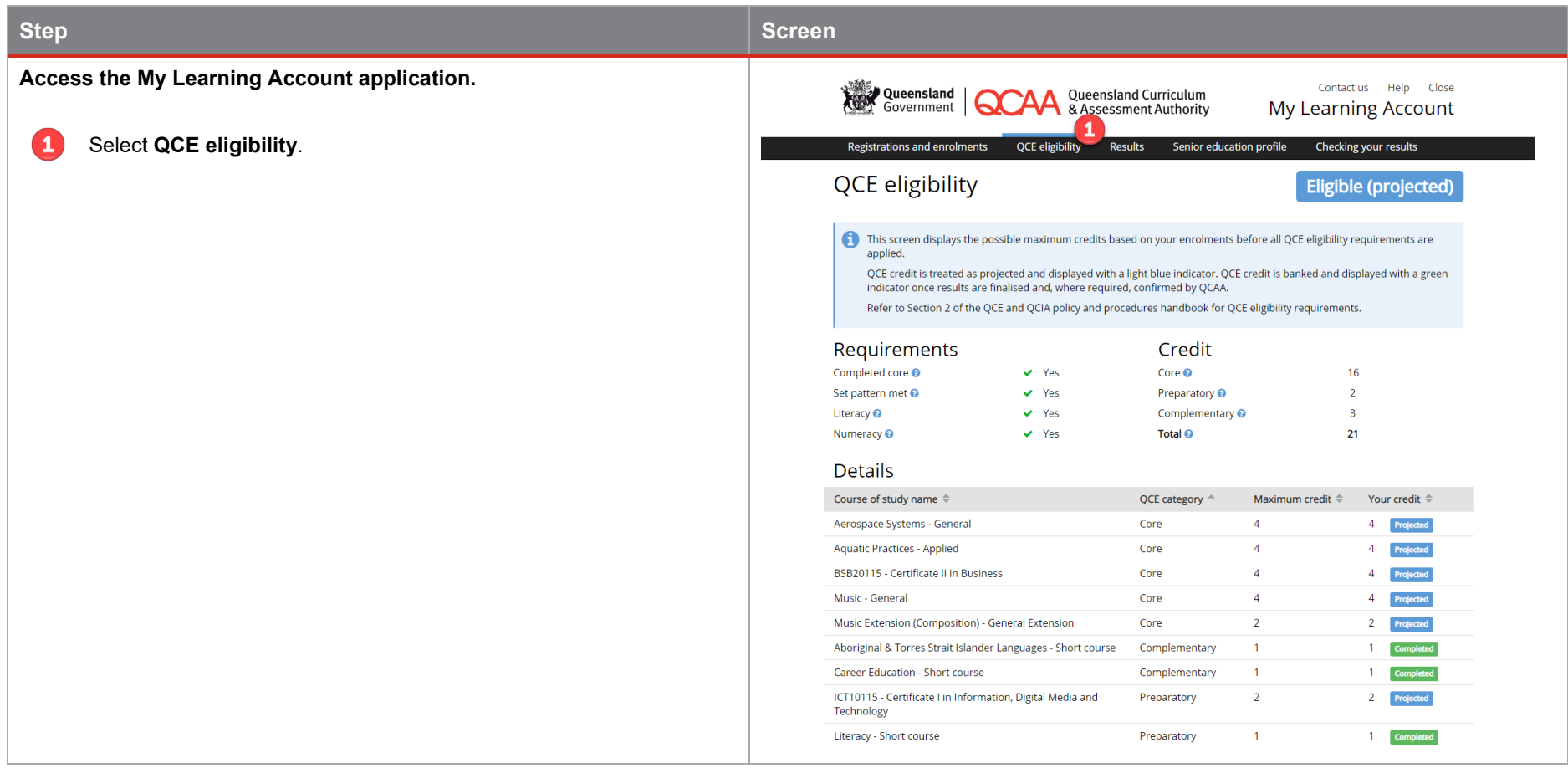

#### **View your results**

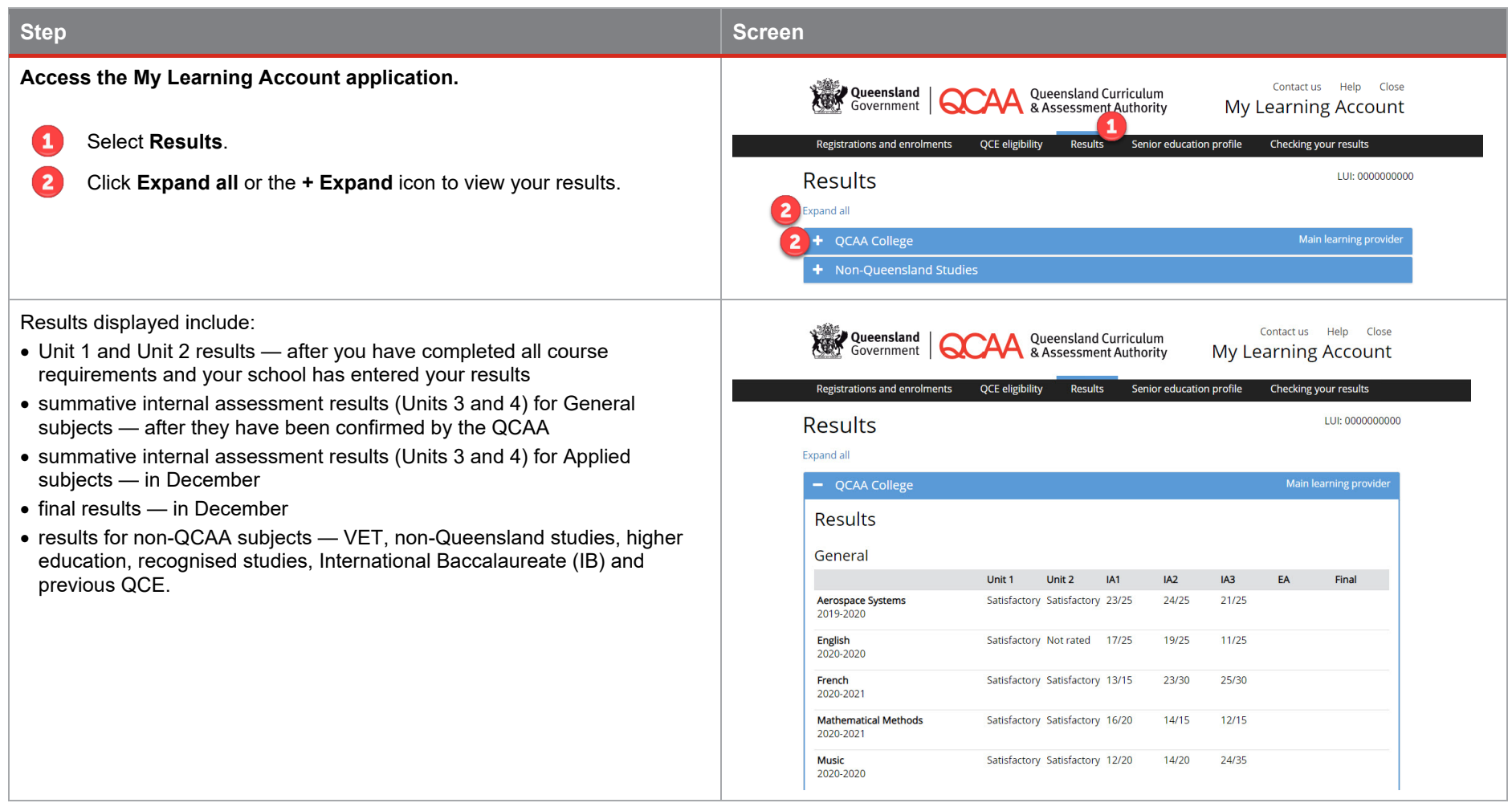

#### **View your senior education profile**

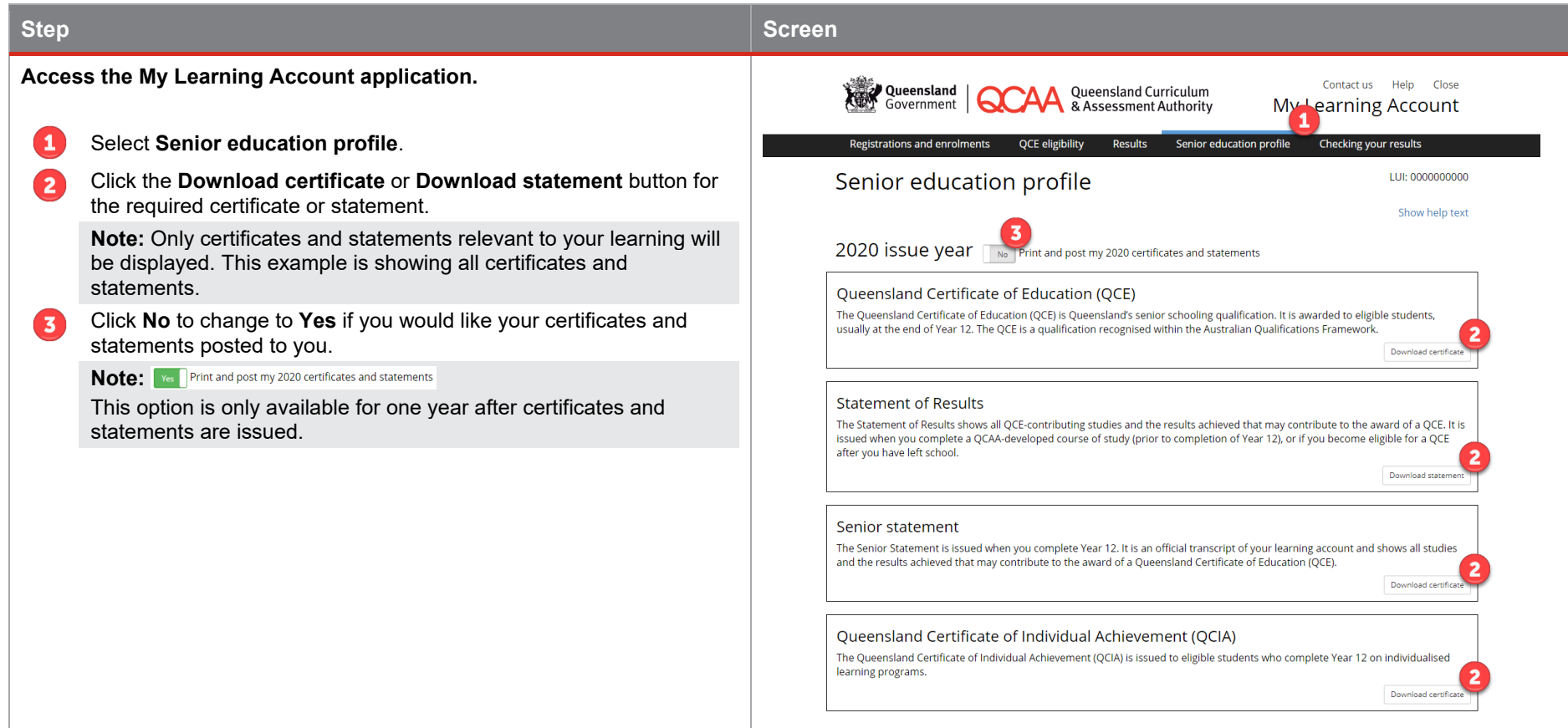

#### <span id="page-10-0"></span>**Check your results**

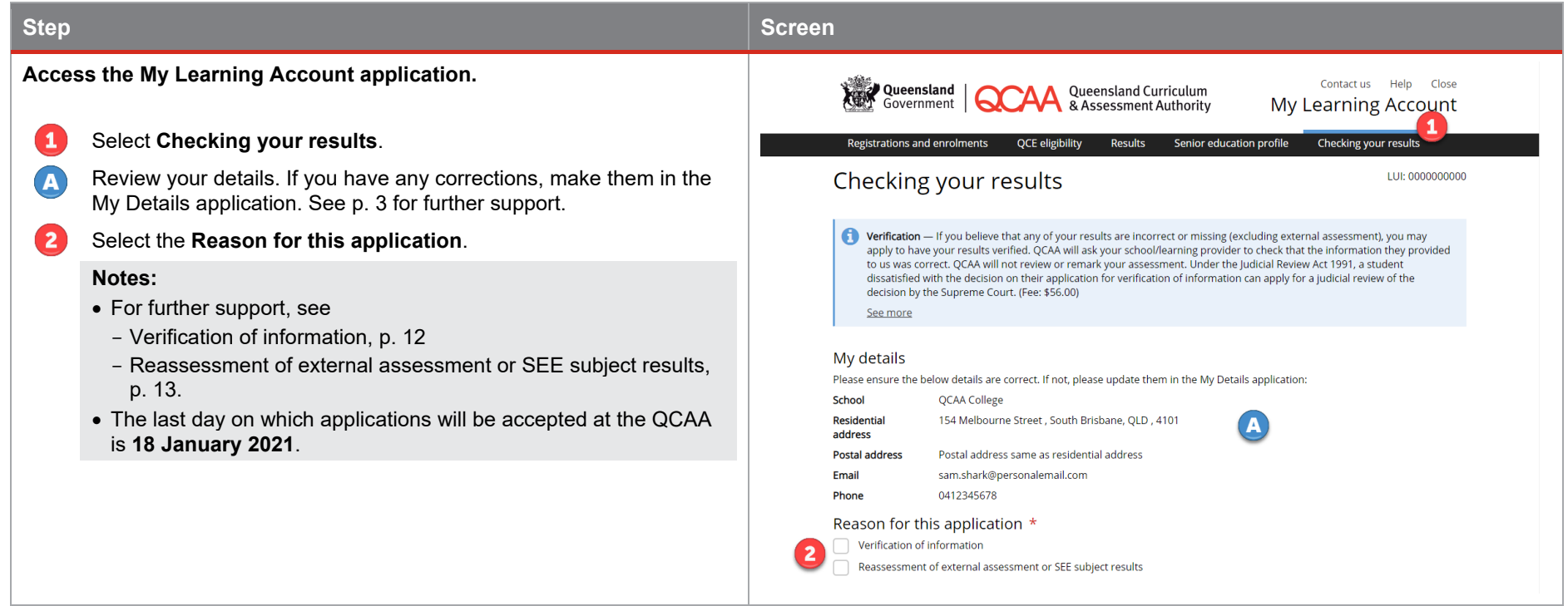

#### <span id="page-11-0"></span>**Verification of information**

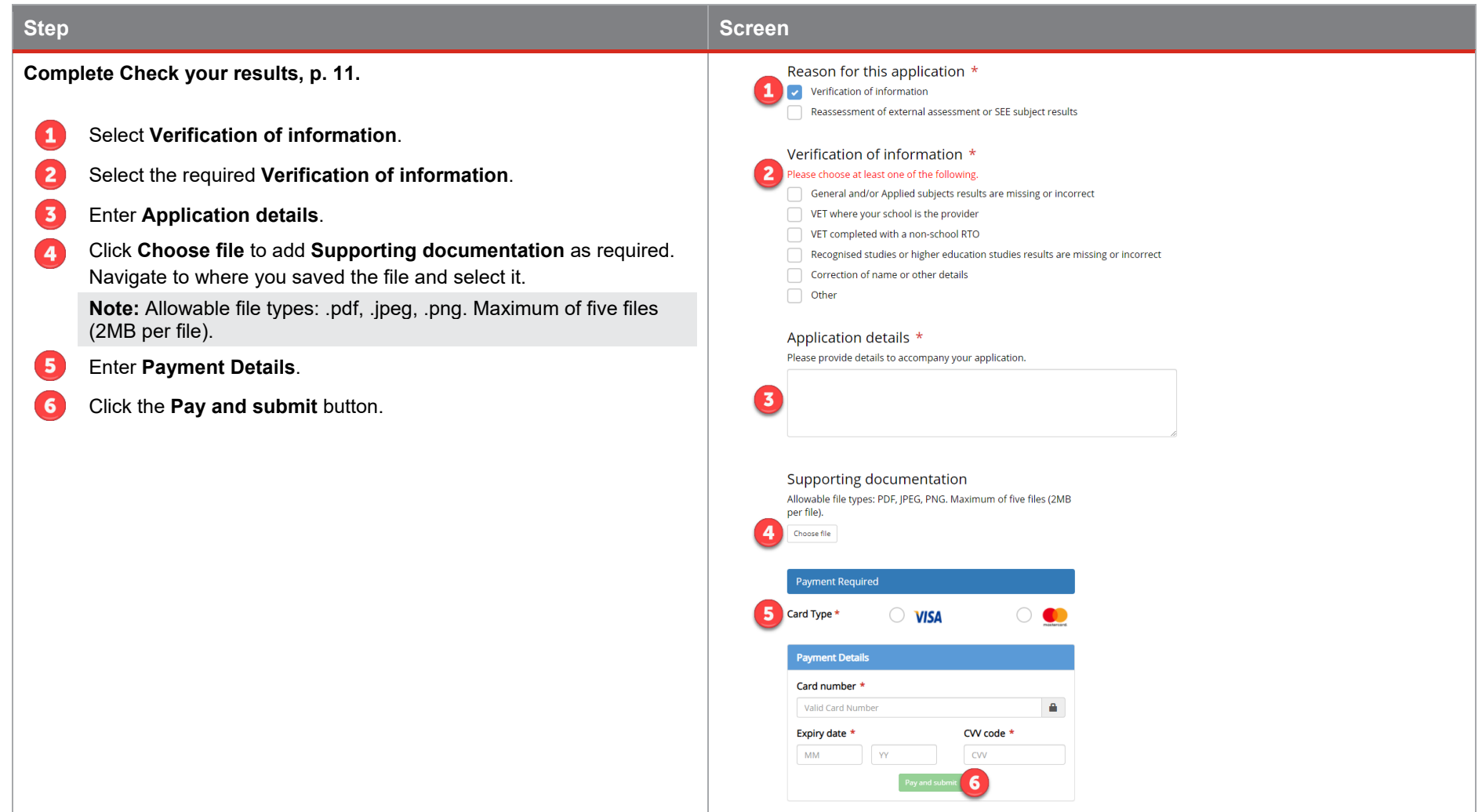

#### <span id="page-12-0"></span>**Reassessment of external assessment or SEE subject results**

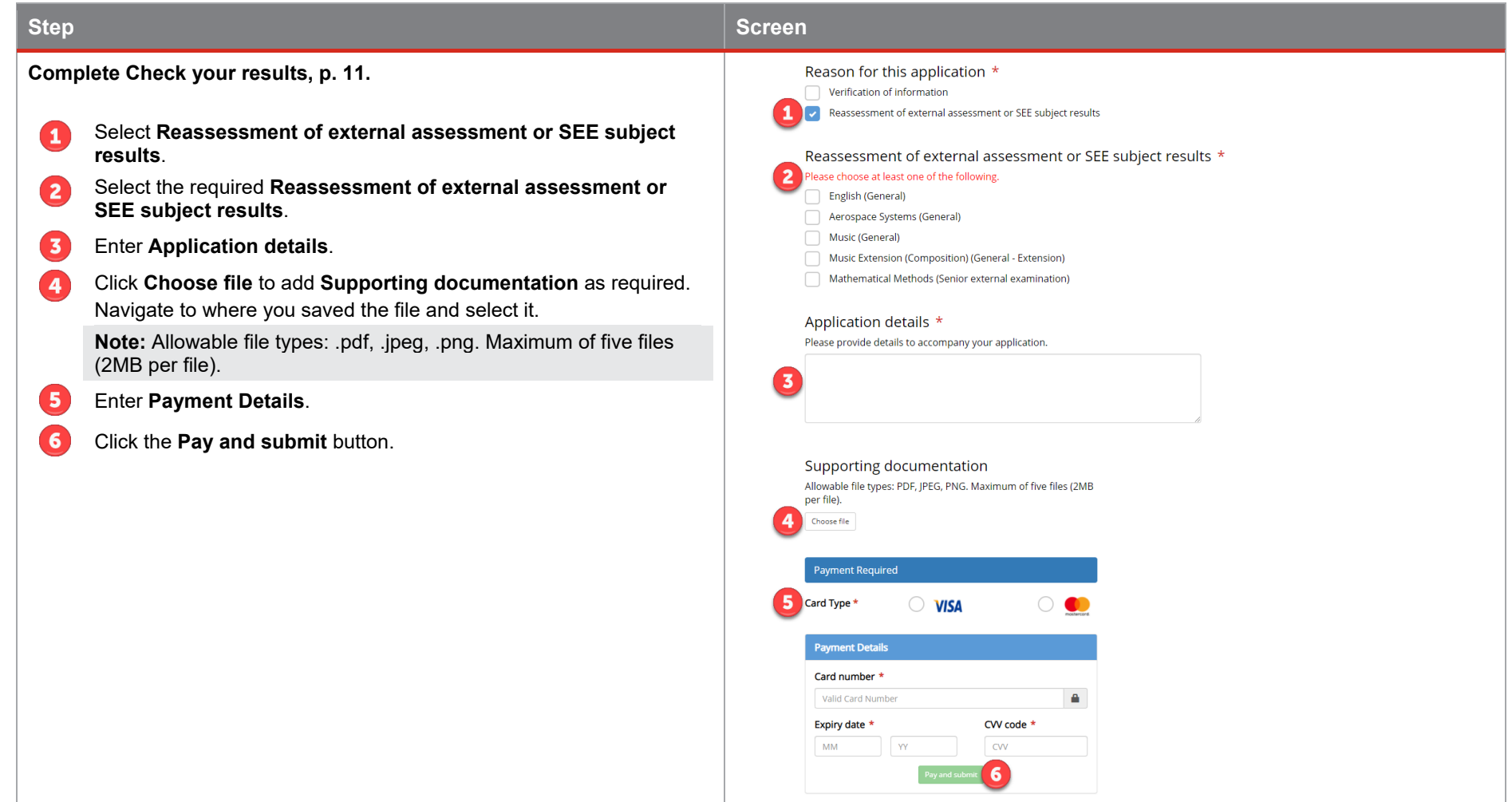

## <span id="page-13-0"></span>**Access the My Online Learning application**

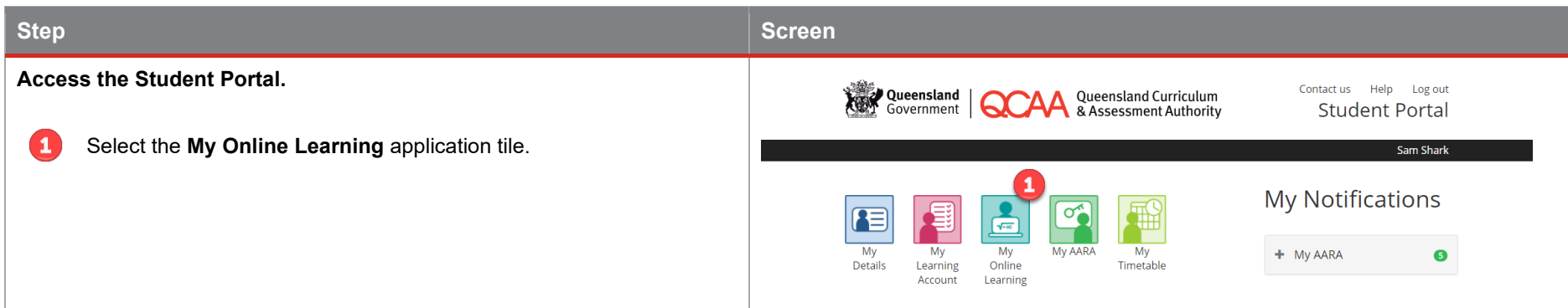

#### **View and complete your online learning**

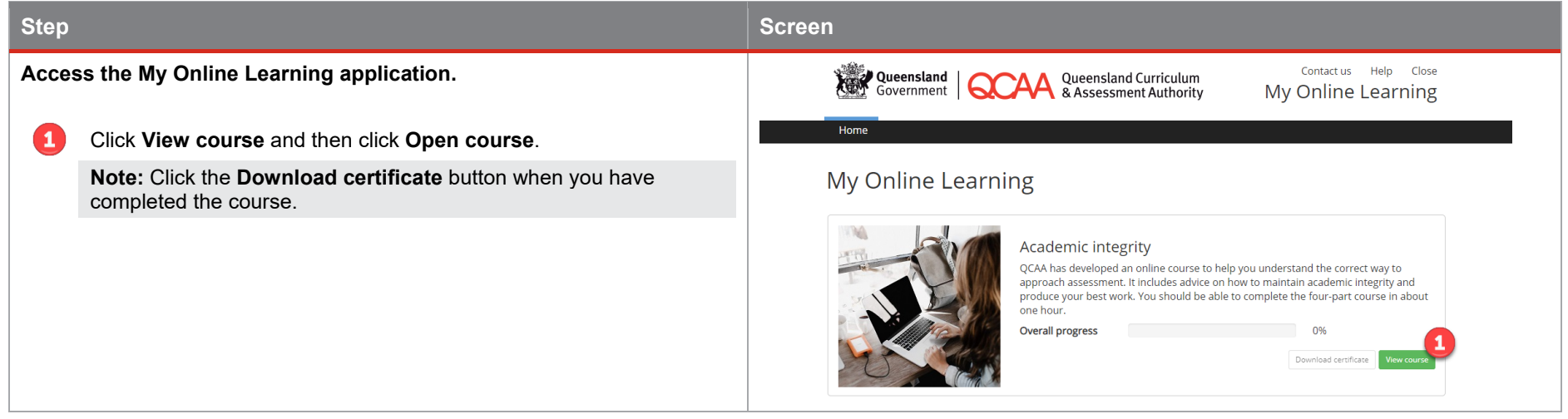

## <span id="page-14-0"></span>**Access the My AARA application**

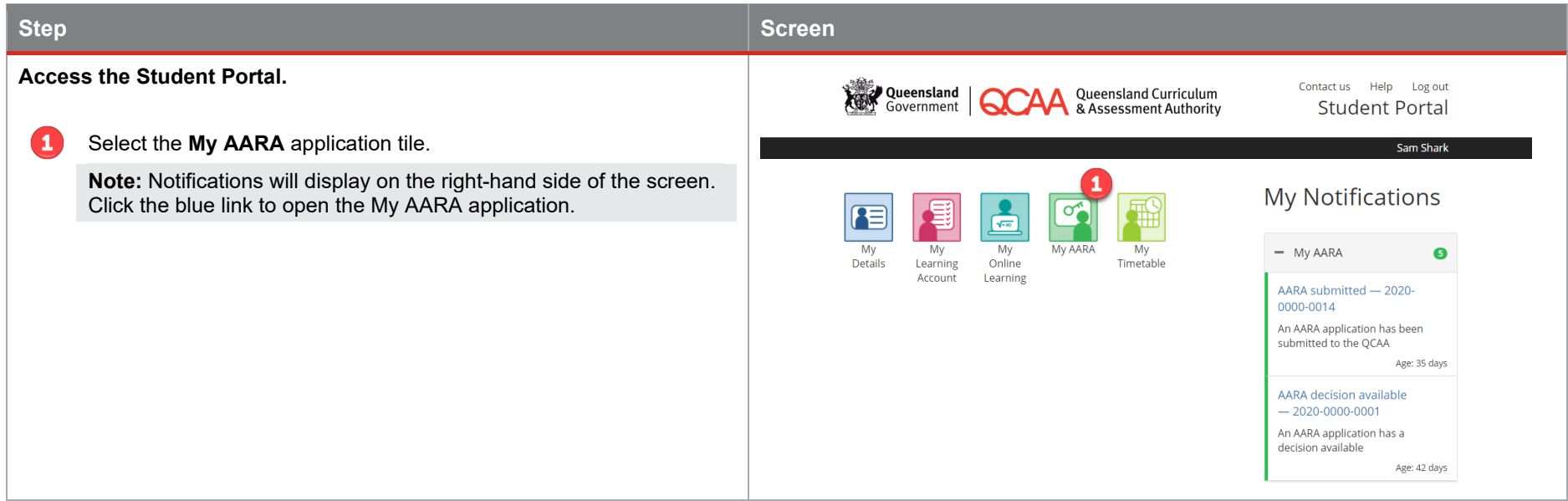

#### **View your AARA applications**

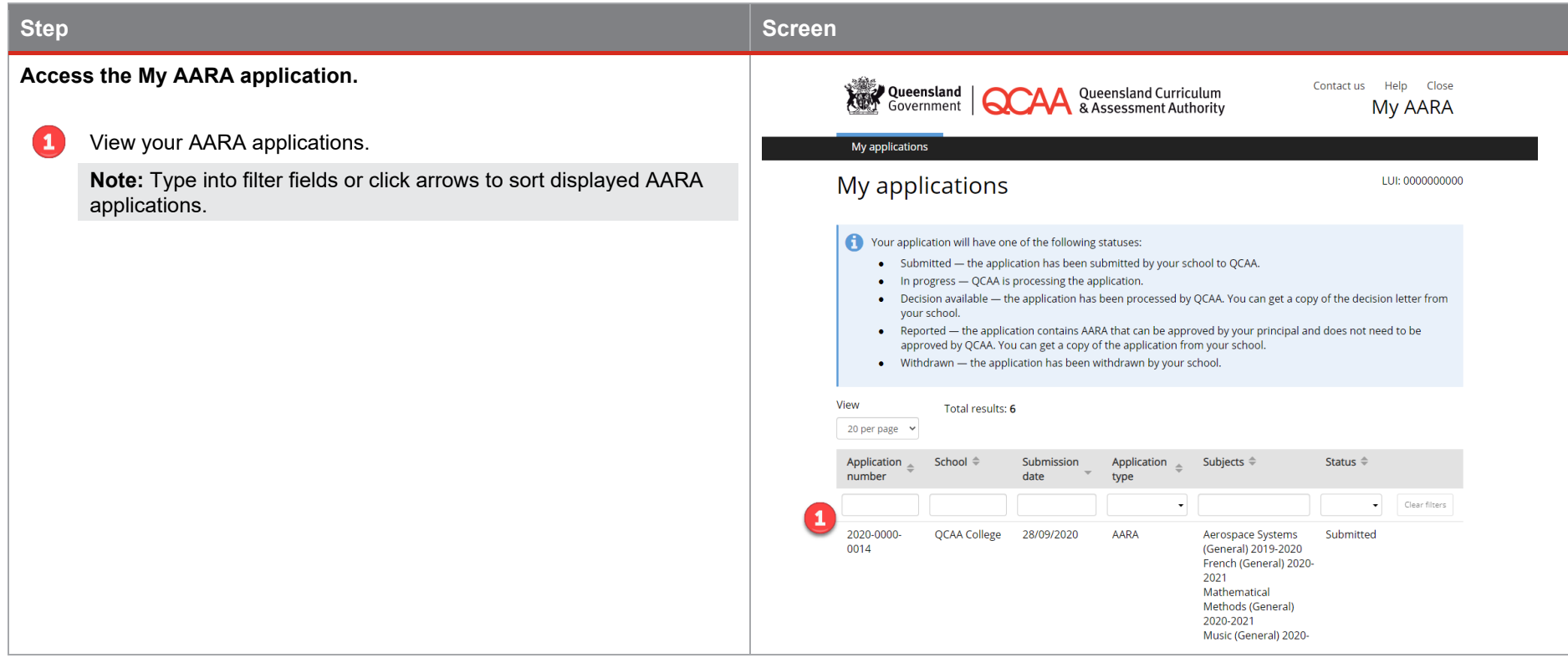

## <span id="page-16-0"></span>**Access the My Timetable application**

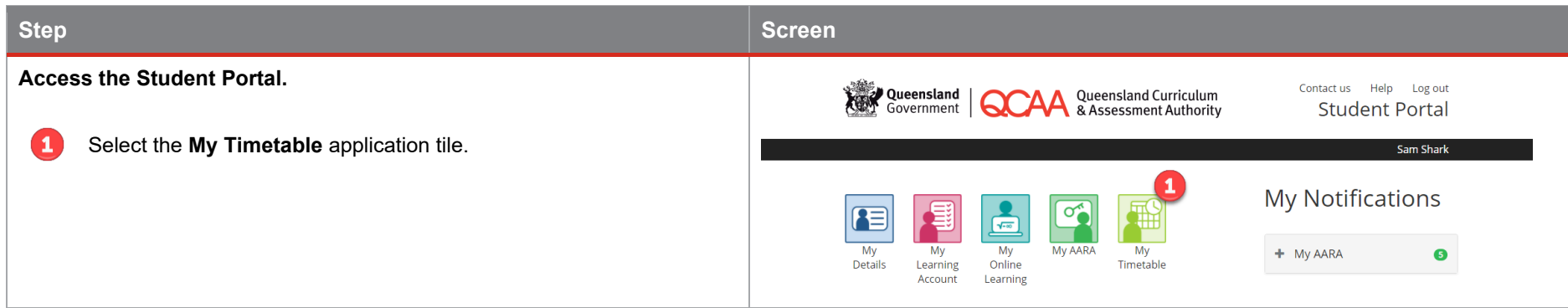

#### **View your timetable**

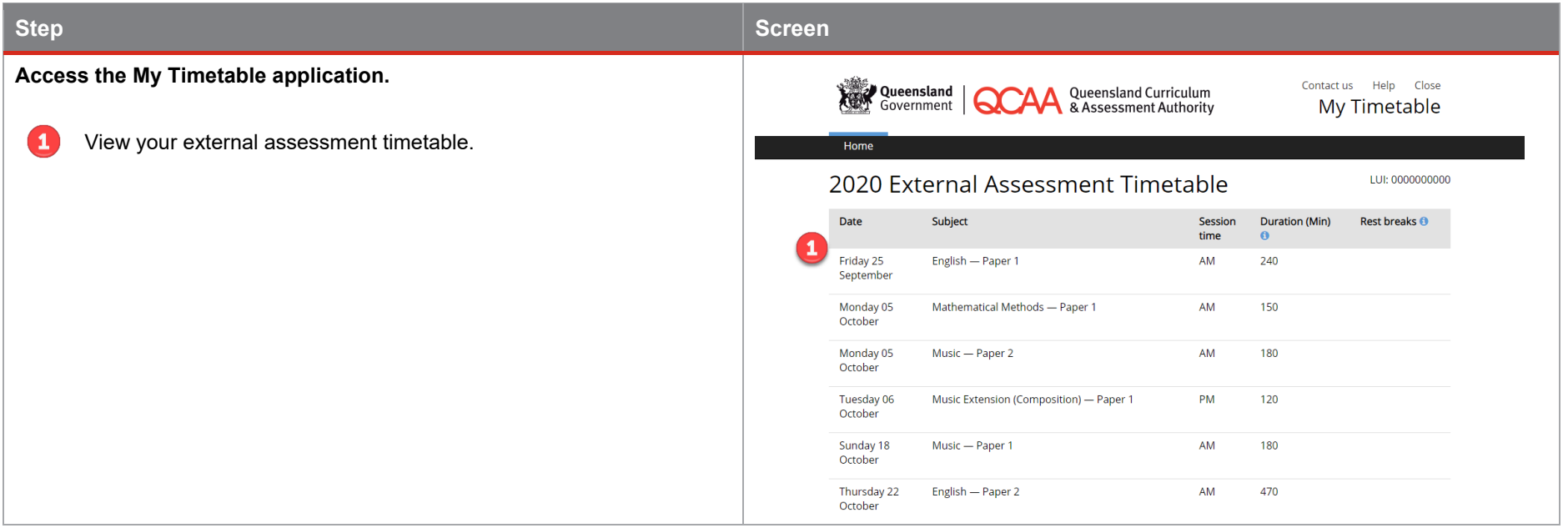

## <span id="page-17-0"></span>**More information**

If your questions have not been answered, phone QCAA Client Services on (07) 3864 0278 or email [clientservices@qcaa.qld.edu.au.](mailto:clientservices@qcaa.qld.edu.au)